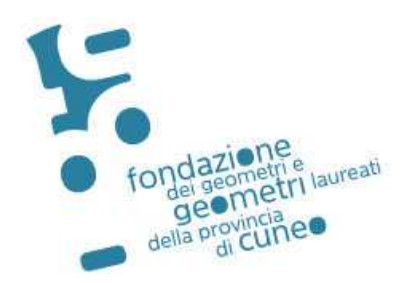

Cuneo, 23.11.2020 Prot. 70 Circolare n. 689

Ai Geomm.

## **ISCRITTI**

LORO SEDI

Trasmessa via email a tutti i Geometri iscritti

## **Oggetto: CORSO AGGIORNAMENTO SICUREZZA CANTIERI "LA GESTIONE DEL CANTIERE IN TEMPO DI CORONAVIRUS N. 4 ORE - FFOL FORMAZIONE FRONTALE ON LINE N. 494**

La Fondazione dei Geometri e Geometri Laureati della Provincia di Cuneo organizza il seguente Corso:

## **LA GESTIONE DEL CANTIERE IN TEMPO DI CORONAVIRUS**

## **VENERDI' 11 DICEMBRE 2020 DALLE 09.00 ALLE 13.00**

Il Corso sarà accreditato dal Collegio dei Geometri e Geometri Laureati della Provincia di Cuneo con l'attribuzione di **n. 4 Crediti Formativi** secondo le regole dettate dal nuovo Regolamento del Consiglio Nazionale Geometri.

#### **Ammontare individuale della partecipazione al Convegno: € 40,00 + IVA 22% per un totale di € 48,80**

Gli iscritti dovranno effettuare la **prenotazione esclusivamente on line a far data da martedì 24 novembre 2020 ore 09,00** nella sezione: **"ISCRIZIONE CORSI''**

**(fino ad esaurimento posti - max 35)**

Il versamento dovrà essere effettuato **dopo aver stampato la ricevuta di iscrizione,** mediante bonifico bancario a favore della **Fondazione dei Geometri e Geometri Laureati della Provincia di Cuneo ENTRO E NON OLTRE IL 04 dicembre 2020 con causale "LA GESTIONE DEL CANTIERE IN TEMPO DEL CORONAVIRUS" (indispensabile inserire il N. 494 del corso):** 

## **Cod. IBAN: IT 30 W 03111 10200 000000032368**

SI RAMMENTA CHE SULLA BASE DEL FUNZIONAMENTO DEL NUOVO SINF (SISTEMA NAZIONALE FORMAZIONE CONTINUA), E' NECESSARIO PRENOTARSI ED EFFETTUARE IL VERSAMENTO RELATIVO ENTRO LA DATA INDICATA SULLA PRESENTE CIRCOLARE, IN QUANTO NON SARA' POSSIBILE INSERIRE DEI NOMINATIVI A POSTERIORI

# **Si fa inoltre presente che, a seguito di un interpello presso il Ministero del Lavoro delle Politiche Sociali e nello specifico il n. 19/2014 rif. Prot. 37/0016613/MA007.A001 del 06/10/2014, è stato espressamente delineato l'obbligo relativo alla percentuale di frequenza delle ore di aggiornamento (40 ore) D.Lgs.81/08 che deve essere pari al 100% delle ore minime previste.**

Si ribadisce che, ai sensi del D.Lvo 81/2008, art.98 commi 2 e 3, ai fini della conservazione dell'abilitazione in materia di sicurezza, è OBBLIGATORIO, aver partecipato a corsi di aggiornamento per complessive ore 40.

**E' assolutamente necessario che l'accesso alla piattaforma "Microsoft Teams" avvenga esclusivamente secondo le modalità sotto riportate, collegamenti diversi in modalità "anonima" non consentiranno l'assegnazione dei crediti formativi. La semplice comunicazione da parte del partecipante tramite email di "essersi collegato in modalità a**

## **ISTRUZIONI**

Per poter accedere alla piattaforma, l'iscritto dovrà seguire le seguenti procedure (vedasi manuale di istruzioni allegato alla presente):

- 1. download ed installazione del programma Microsoft Teams (prima pagina del manuale);
- 2. registrazione a Microsoft Teams (seconda e terza pagina manuale).

## **Si raccomanda di installare il programma di Microsoft Teams nei giorni precedenti e comunque non il giorno stesso dell'evento.**

Gli iscritti riceveranno nei giorni precedenti all'evento, una email con il link che permetterà di accedere al Corso in modalità FFOL, per attivare la connessione sarà sufficiente cliccarci sopra senza effettuare ulteriori operazioni.

La Segreteria della Fondazione rimane a disposizione per qualsiasi chiarimento in merito (telefonicamente al numero 0171-601775 dalle 09.00 alle 12.00 e via mail: segreteria@collegio.geometri.cn.it).

Le istruzioni sono comunque scaricabili attraverso il seguente Link:

http://www.collegio.geometri.cn.it/Documenti/GUIDA%20UTENTE%20%20MICROSOFT%20TE AMS\_CDG.pdf

Dovrà essere usata particolare cura durante le fasi di registrazione alla Piattaforma "Microsoft Teams" ponendo l'attenzione alla E-mail utilizzata per tale registrazione, per poter consentire il corretto tracciamento del partecipante all'evento, **è indispensabile utilizzare tale E-mail dichiarandola nel modulo di iscrizione on-line al modulo formativo**.

Nel caso in cui la E-mail di registrazione alla Piattaforma "Microsoft Teams" fosse diversa da quella utilizzata per la registrazione all'Evento Formativo FFOL, l'iscrizione e la partecipazione potrebbe avere esito non positivo.

Le iscrizioni si effettuano **accedendo al seguente Link del Sito del Collegio Geometri e Geom. Laureati di Cuneo – sezione "Iscrizione Corsi":**

http://cgc.infosys.it/IscrizioneCorsi/IcElencoCorsi.aspx

Si suggerisce di effettuare iscrizione al Corso in tempo utile non attendendo la scadenza indicata, in quanto per problematiche attese dovute al probabile accesso contemporaneo di molti Colleghi potrebbe creare rallentamenti e/o instabilità del Sito Web.

Seguono istruzioni operative semplificate indicanti la modalità di iscrizione al Corso tramite Sito del Collegio dei Geometri e Geometri Laureati della Provincia di Cuneo.

Si coglie l'occasione per porgere cordiali saluti.

Il Coordinatore del corso Il Presidente Geom. Silvia Tardivo Geom. Geom. Franco Drocco

## **ISTRUZIONI OPERATIVE DI ISCRIZIONE**

Per poter effettuare l'iscrizione all'Evento Formativo, l'interessato dovrà seguire la seguente procedura:

**1. Effettuare la registrazione/iscrizione obbligatoria al** tramite Link: http://cgc.infosys.it/IscrizioneCorsi/IcElencoCorsi.aspx selezionando il tasto "FORMAZIONE FRONTALE ON LINE" come meglio esplicitato nelle immagini seguenti

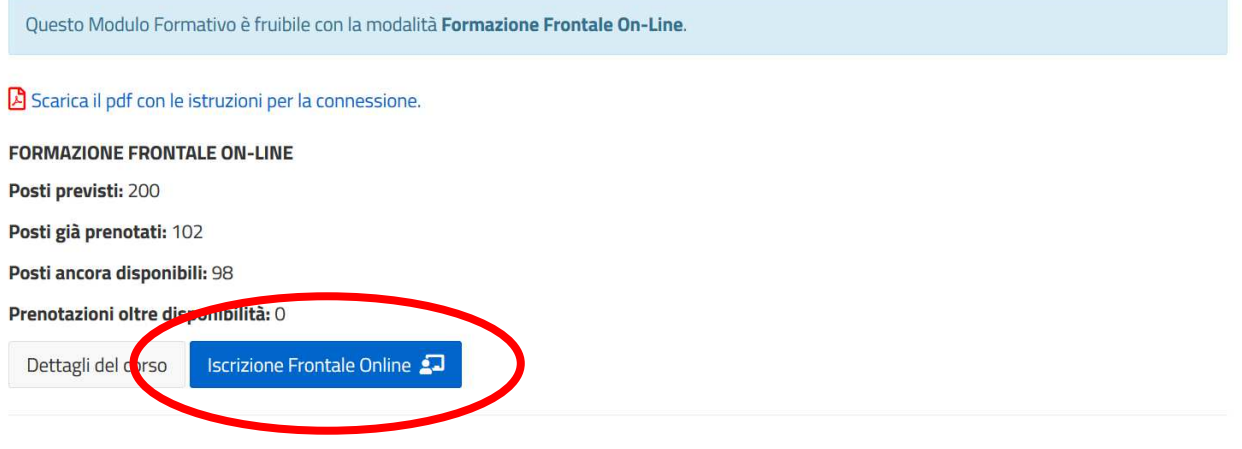

**2. Se inscritti al Collegio Geometri di Cuneo selezionare "SI"** accedendo all'apposita area ed effettuare la registrazione con propria PW**, diversamente se iscritti ad altri Collegi o Dipendenti Pubblici, selezionare "NO"** e procedere nella registrazione completa successivamente descritta

Sei un iscritto o un praticante del Collegio dei Geometri e Geometri Laureati della Provincia di Cuneo?

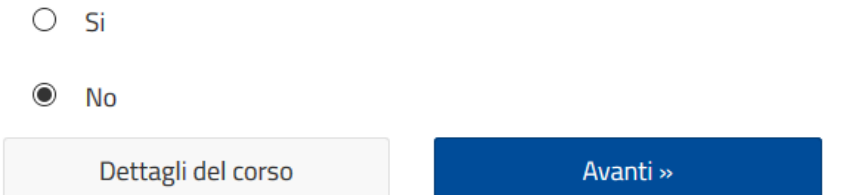

**3. Nel caso in cui si abbia selezionato "NO" nella schermata precedente, riportare i propri dati personali/professionali** con indicazione obbligatoria della E-Mail di riferimento (dovrà essere quella utilizzata in occasione dell'iscrizione alla Piattaforma Microsoft Teams) selezionando correttamente il Collegio di appartenenza.

Nel caso in cui l'interessato sia Dipendente/Funzionario/Amministratore Comunale, si richiede selezionare la voce "ALTRO"

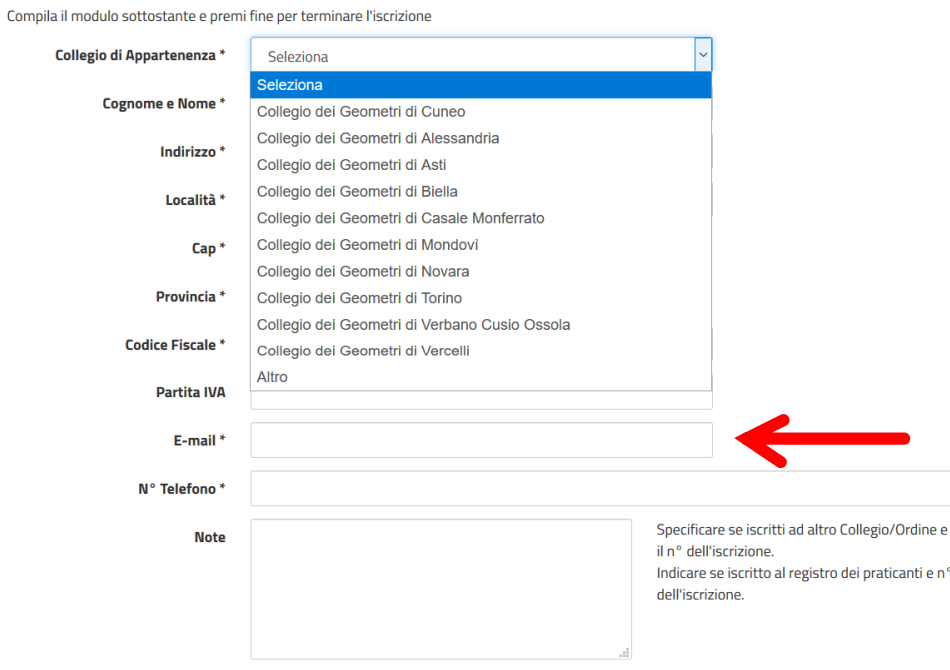

 $\Box$  Diversa intestazione di fatturazione

### Durante iscrizione completare il Form anche con la sezione fiscale

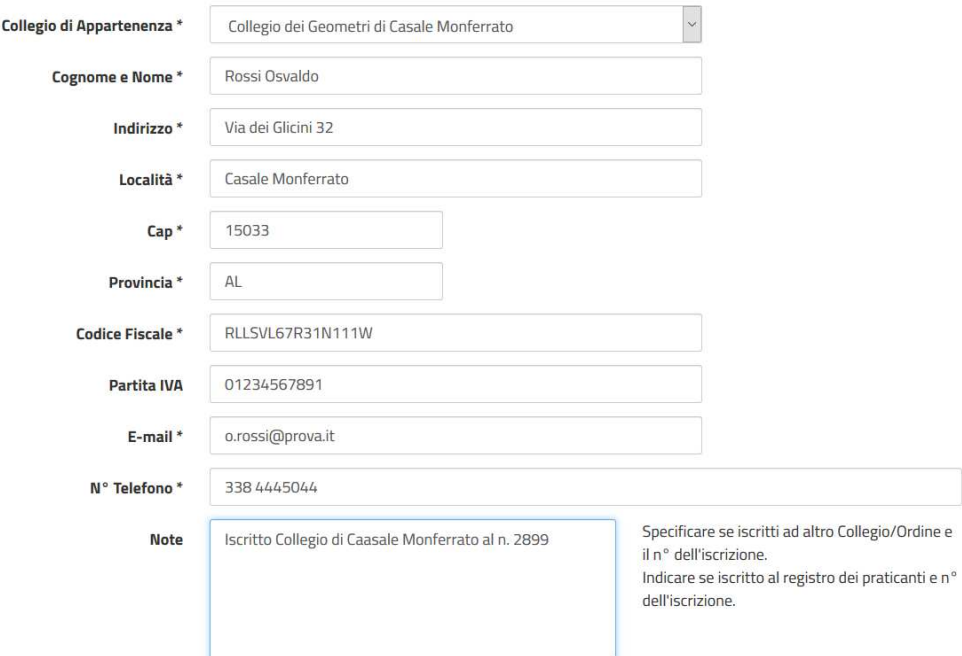

**4. al termine della compilazione cliccare "FINE ISCRIZIONE"** per inviare la richiesta al portale

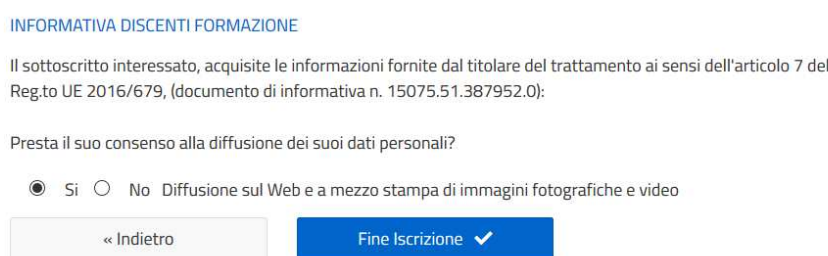

**5. Si otterrà l'approvazione della corretta compilazione e di iscrizione con relativa ricevuta,** con l'emissione di questa documentazione si ha certezza della corretta iscrizione e successivo inoltro nelle giornate precedenti all'evento, del Link di invito da utilizzare con Microsoft Teams

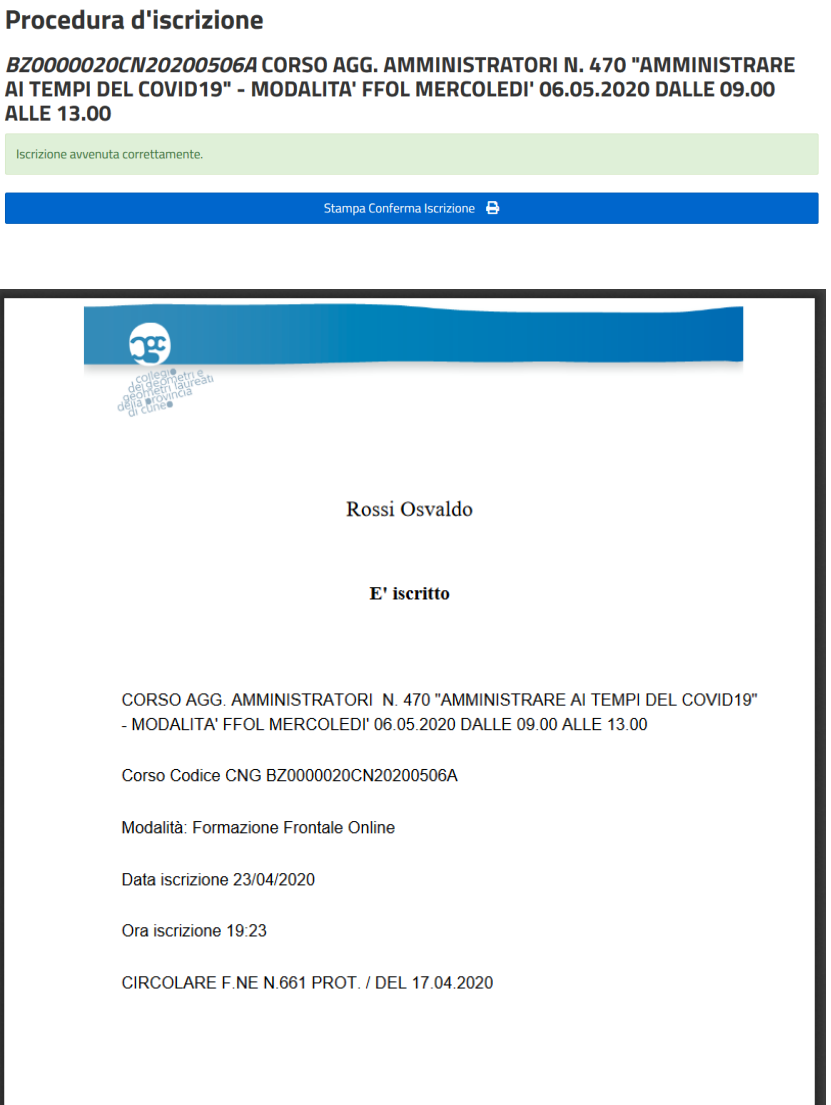